## **Export an alert response**

SQL Diagnostic Manager allows you to export existing alert response actions.

## **To export an alert response:**

1. Open the Alert Actions and responses window by selecting **Tools > Alert Actions and Responses** from the SQL Diagnostic Manager console menu. Select the notification rules that you want to export and then click **Export**.

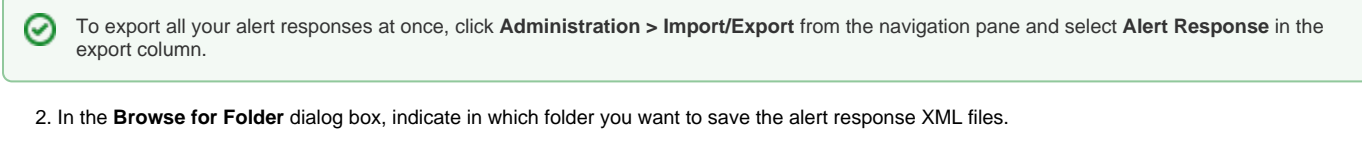

3. Click **OK** in the "Alert response exported to selected directory" notification.

**Import an alert response** 0

For instructions on importing an alert response, see [Import an alert response](http://wiki.idera.com/x/XgJJAw).

SQL Diagnostic Manager identifies and resolves SQL Server performance problems before they happen. [Learn more](http://www.idera.com/productssolutions/sqlserver/sqldiagnosticmanager) >>

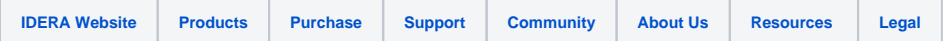